## Passos per obtenir l'idCAT Certificat

## PAS 1 | Sol·licitud del **Certificat**

- A. Registreu-vos des de la pàgina web [idCAT](https://www.idcat.cat/). (Omplir el formulari de sol·licitud).
- B. Cal dirigir-se a qualsevol entitat de registre idCAT per validar les dades. Haureu de portar l'original i la fotocòpia del document d'identitat que heu utilitzat en la sol·licitud. Recordeu que cal demanar cita prèvia.

## PAS 2 | Validació de la **identitat**

Cercar les entitats de [Registre idCAT,](https://www.idcat.cat/) ubicades a diverses administracions públiques, encarregades de comprovar la veracitat de les dades introduïdes a la sol·licitud del certificat. Recomanem contactar amb l'Entitat de Registre idCAT abans d'anar a sol·licitar cita prèvia (la cità és pot sol·licitartrucant al 010)

## PAS 3 | Obtenció del **certificat**i instal•lació a l'ordinador

- A. Descarregar al vostre ordinador el fitxer que conté l'idCAT [Certificat](https://www.idcat.cat/). Cal tenir present:
	- Necessitareu el full de sol·licitud que us donaran a l'Entitat de registre idCAT on apareix el codi de descàrrega del certificat.
	- Anotar el codi personal que haurem d'inventar nosaltres
	- L'idCAT Certificat només es pot descarregar un cop. Posteriorment es pot exportar, si cal.

GESTIONA·

- És important que no tanqueu la pàgina durant el procés ni feu enrere. Tingueu paciència durant el procés o haureu de tornar a sol•licitar l'idCAT Certificat!
- B. Instal·lar l'idCAT Certificat un cop descarregat l'heu d'instal·lar en el navegador i ja podeu començar a fer-lo servir.

La validesa del certificat és de 4 anys de persona física.

TORRE JUSSANA | Av. del Cardenal Vidal i Barraquer, 30 08035 – Barcelona | [www.tjussana.cat](http://www.tjussana.cat/) | tjussana@bcn.cat

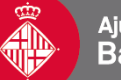

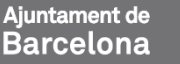

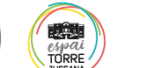

consell d'associacions